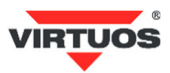

# **Základní instalační příručka**

### (Rev.1.1) LCD displej 2x20 FL-2026MB – černý (EJG0010)

#### **• VAROVÁNÍ A UPOZORNĚNÍ**

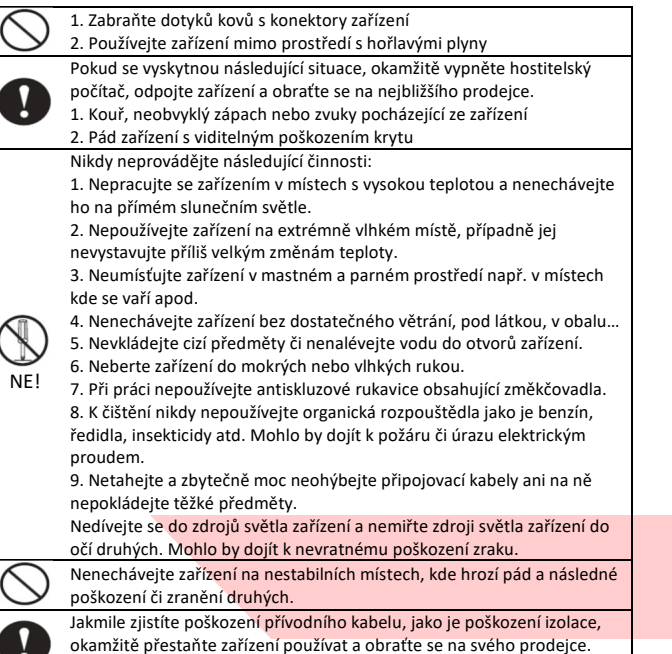

#### **• Základní informace**

Tato instalační příručka obsahuje stručný přehled informací nezbytných k instalaci produktu.

Mohlo by dojít k požáru nebo k úrazu elektrickým proudem.

Podrobnější informace o produktu včetně progr. příručky, implementace češtiny atd. najdete na webových stránkách www.virtuos.cz.

#### **• Vlastnosti**

**→** vysoký jas displeje zajišťuje výbornou viditelnost zobrazovaných znaků

- **→** ovládání displeje přes sériový port RS-232
- **→** snadné programování pomocí ESC sekvencí
- **→** možnost nastavení výšky a úhlu natočení displeje

**→** napájen z externího adaptéru 5V, 2A (součástí dodávky), nebo přímo z PC pomocí napájecí redukce 5V/12V, či 9. pinu cannon konektoru sér. portu **→** >30 znakových sad včetně české Latin II + jedna uživatelem defin. sada

#### **• Specifikace**

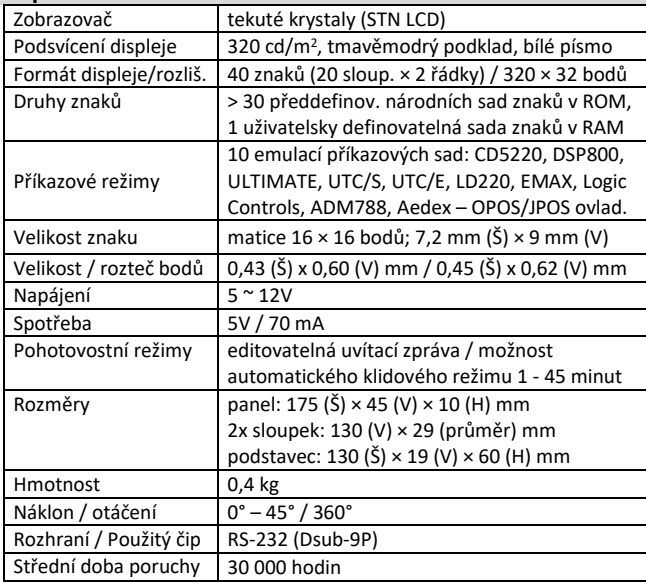

## **• Obsah balení**

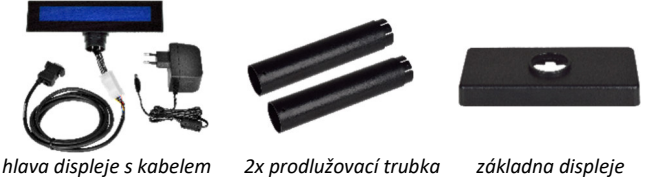

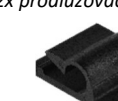

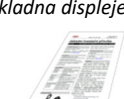

 *nalepovací nožičky držák kabelu zákl. instalační příručka* 

Konfigurační program a ovladače najdete na www.virtuos.cz/ke-stazeni/.

Celý displej se skládá z několika částí. Hlavní částí je hlava displeje s vlastním zobrazovačem, polohovacím kloubem a připojeným kabelem o délce 170 cm zakončeným RS-232 konektorem (Dsub-9P) pro připojení k POS systému nebo počítači. Dalším prvkem je základna displeje se zátěží. Mezi hlavu a základnu se vkládají dle potřeby prodlužovací trubky. Je tak možno mít displej nízký bez trubek o výšce 66 mm, s jednou trubkou 196 mm a s oběma 326 mm.

#### **• Volitelné příslušenství**

**→** Prodlužovací kabely, aktuální nabídka na www.virtuos.cz

#### **• Sestavení – varianty**

Níže uvedené kroky pro instalaci:

1. Vyberte prodlužovací trubku(y) na požadovanou výšku displeje.

2. Protáhněte kabel z hlavy displeje skrz trubku(y) a základnu displeje. 3. Sesaďte celou sestavu displeje – nasaďte na sebe trubky tak, aby zapadl zámek – kulaté otvory vs. výstupek.

4. Připojte napájení. Displej je možno napájet devátým PINem Canon konektoru případně konektorem napájení – externím adaptérem nebo kabelem z redukce (za příplatek). Nikdy nepoužívejte napájení PINem i konektorem najednou!

5. Zástrčku RS-232 kabelu zasuňte do počítače či jiného POS systému.

6. Umístěte displej na požadované místo. Pro vyšší stabilizaci displeje na pracovní ploše je možno využít nalepovací gumové nožičky, pro přichycení kabelu pak nalepovací držák.

#### **• Nastavení displeje**

Displej se nastavuje speciálním programem **VFD Setup**, který najdete na webu www.virtuos.cz. Aby se program spustil, je třeba mít na počítači nainstalován OS Windows XP a novější a v něm prostředí **.NET Framework** minimálně verze 3.5.

Po spuštění programu se objeví následující okno:

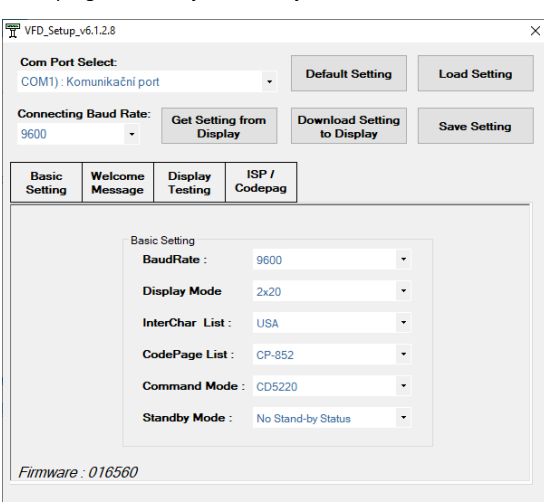

Dovozce si vyhrazuje právo na změny v této publikaci, změny specifikace a dále změny na výrobku bez předchozího upozornění. Pro více informací kontaktujte Vašeho prodejce. Dovozce nenese zodpovědnost za technické a tiskové chyby uvedené v této publikaci, ani za škody vzniklé v souvislosti s nesprávným použitím této publikace.

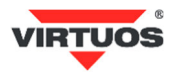

Displej je z výroby přednastaven na rychlost komunikace: 9600,n,8,1 InterChar: USA, CodePage: CP-852, Command Mode: CD5220 a No Stand-by Status.

Obrazovka programu obsahuje několik částí popsaných v anglickém jazyce, proto zde uvedeme jejich český překlad a vysvětlíme jejich funkce.

**Com Port Select:** Zde vybereme port, kde je displej připojen.

**Default Settings:** Nastaví hodnoty v programu na tovární nastavení (do displeje se nic nenahraje). Pozor nejedná se o prvotní nastavení z výroby, ale základní nastavení. Používejte jen v nejnutnějších případech.

**Load Setting:** Nahraje nastavení programu ze souboru.

**Save Setting:** Uloží nastavení programu do souboru.

**Connecting Baud Rate:** Rychlost připojení displeje.

**Get Setting from Display:** Načte nastavení do programu z připojeného displeje.

**Download Settings to Display:** Uloží nastavení z programu do displeje. Teprve po stisku tohoto tlačítka se vše, co vidíte v nastavení, uloží do displeje. Případné změny, které provádíte, se provedou právě až teď. **Basic Setting:** Základní nastavovací parametry displeje:

*Baud Rate*: rychlost komunikace displeje 9600 nebo 19200

- *Display Mode:* režim zobrazení, lze jen 2x20
- *InterChar List:* jazyková volba speciálních znaků první části ASCII tabulky (0-79h) – 17 voleb – viz tabulka na konci návodu
- *CodePage List:* kódová stránka druhé části ASCII tabulky (80h-FFh) >30 voleb včetně českých CP852 a CP1252 – viz příklady na konci manuálu
- *Command mode:* 10 režimů emulace komunikačního protokolu, včetně CD5220, ULTIMATE (EPSON), DSP800 a dalších
- *Standby Mode:* nastavení klidového režimu bez komunikace. Buď se nestane nic, tj. stále zapnuto (No Stand-by Status) a na displeji zůstává poslední text, nebo se aktivuje režim, kde je na displeji zobrazena úvodní zpráva po čase 1 – 45 minut. Displej se vrátí zpět opětovnou komunikací. Pokud je úvodní zpráva prázdná, na displeji se neobjeví nic a tím se displej "uspí".

**Welcome Message:** Editace úvodní zprávy zobrazené na displeji po zapnutí (po zobrazení všech nastavení) nebo po čase nastaveným volbou *Standby Mode*. Lze nastavit každý řádek (*Line 1* a *Line 2*) zvlášť a zatržením volby *Scrolling* je možné nastavit rotování textu v řádku. Uložení nastavení do displeje provedete tlačítkem **Download Setting**.

**Display testing:** Volba určená k testování displeje.

**ISP:** Programování displeje novým firmwarem. Používejte jen s ověřeným souborem dodaným výrobcem. Špatné naprogramování může vést ke zničení displeje.

#### **• Rozměrové nákresy**

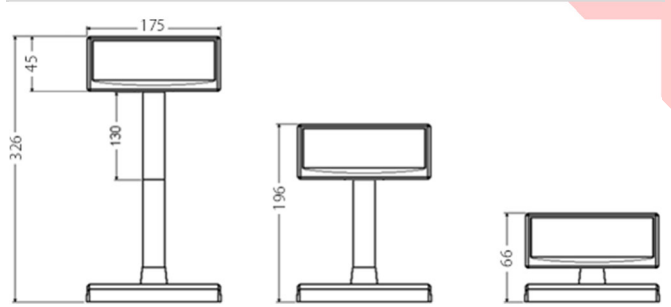

#### **• Příkazová tabulka**

Základní tabulka program. příkazů režimu CD5220 – podrobnější popis jednotl. příkazů najdete v programát. a konstr. příručce na www.virtuos.cz.

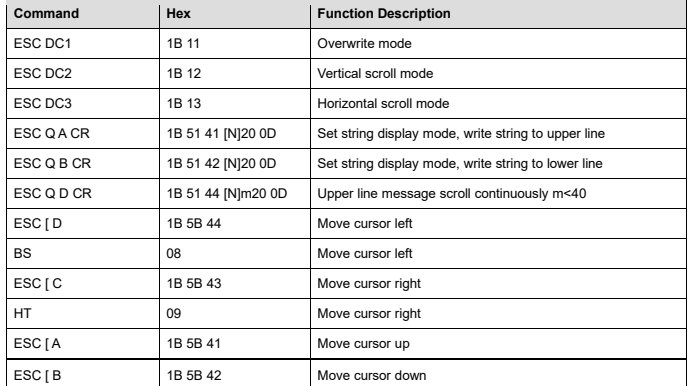

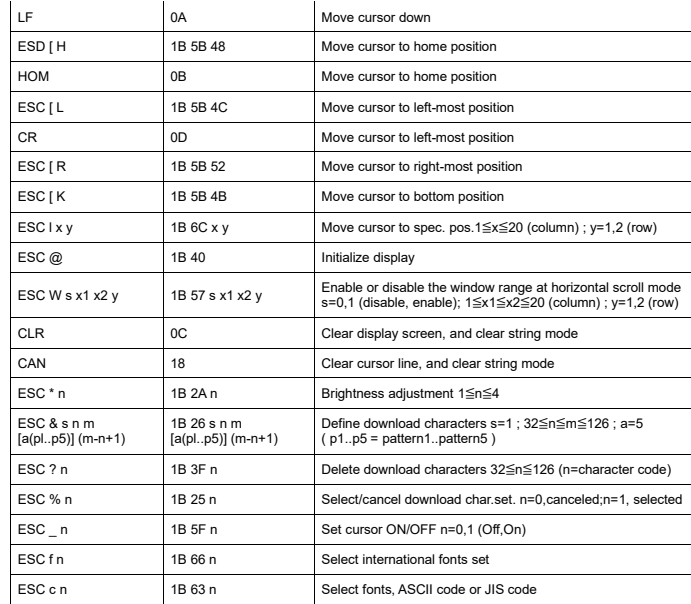

#### **• InterChar List** (příklady)

Jedná se pouze o 12 ASCII znaků s těmito kódy:

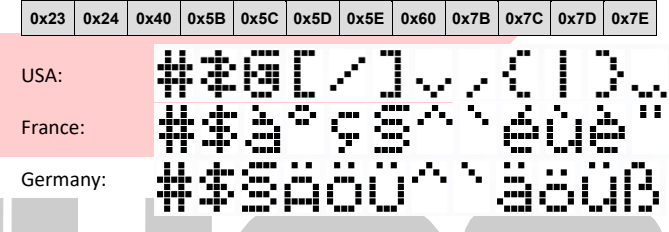

#### **• CodePage List** (příklady)

Celé tabulky znaků s ASCII kódy 80h-FFh – základní tabulka CP437

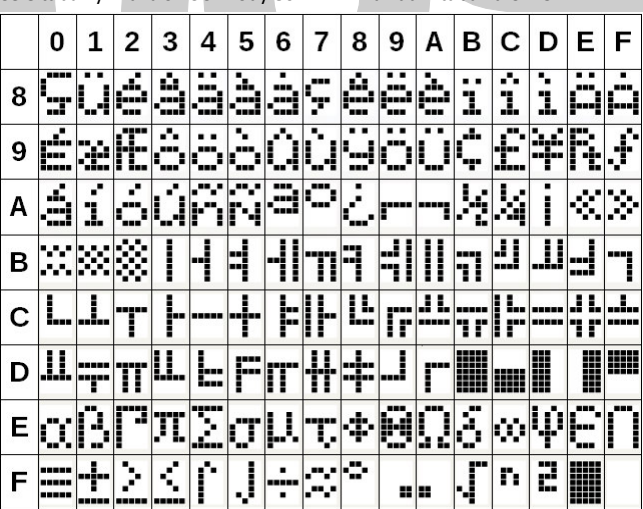

#### **• Implementace českých znaků**

Displej obsahuje v základní sadě tabulky CP852 a CP1252 viz:

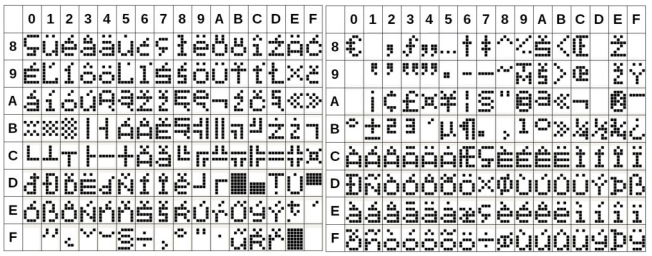

Příručka je universální a neobsahuje veškeré aktuální informace, proto jí berte pouze jako orientační. Další přesnější informace o programování a dalších tabulkách znaků naleznete na www.virtuos.cz, případně kontaktujte Virtuos HOTLINE.

Dovozce si vyhrazuje právo na změny v této publikaci, změny specifikace a dále změny na výrobku bez předchozího upozornění. Pro více informací kontaktujte Vašeho prodejce. Dovozce nenese zodpovědnost za technické a tiskové chyby uvedené v této publikaci, ani za škody vzniklé v souvislosti s nesprávným použitím této publikace.